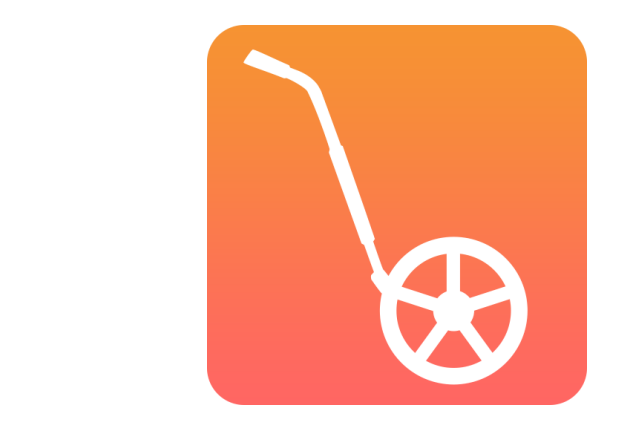

# **INTRO TO DIGITAL COURSE DESIGN**

*With the CrossCountry Toolkit*

**With Helen and Jose Diacono**

### **TODAY WE WILL COVER**

- ➤ Introduction
- ► Editing tools
- ➤ Print a map
- ➤ Publish a course
- ➤ Create a course
- ➤ Discussion

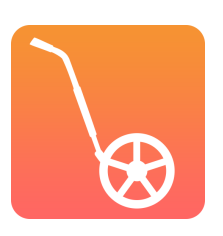

### **WHAT IS THE CROSS COUNTRY TOOLKIT?**

➤ It is the digital way for eventing organisers and course designers to streamline how they design, build and promote cross country courses. It is a web app that runs in the browser on any computer, tablet or phone.

➤ [toolkit.crosscountryapp.com](http://toolkit.crosscountryapp.com)

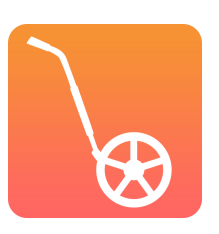

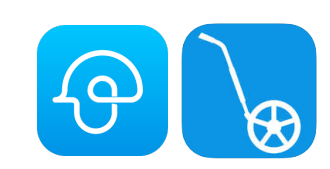

**RECORD A COURSE WITH CROSS-COUNTRY IPHONE OR ANDROID APP**

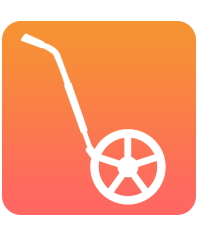

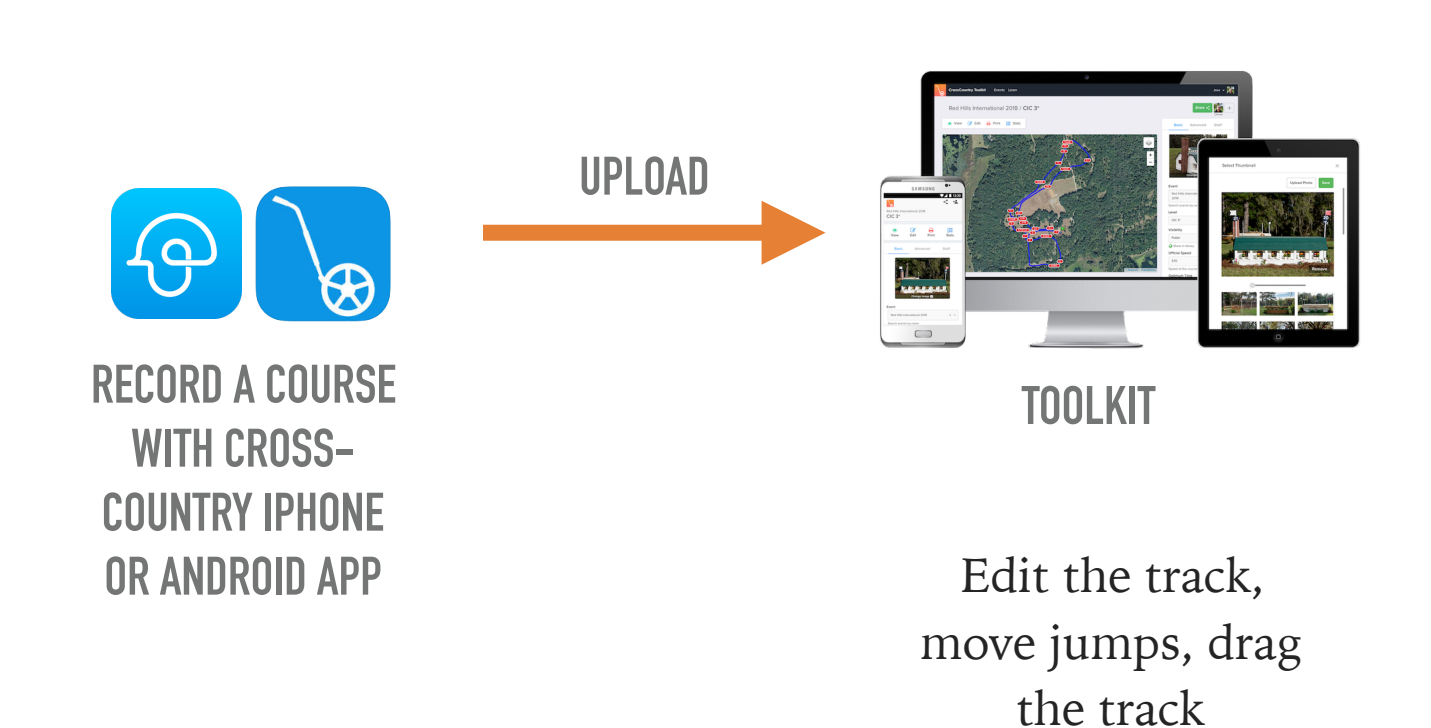

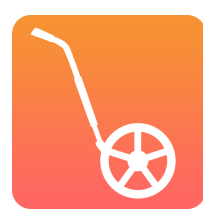

Share privately and collaborate with team members

Get info for officials, scorers and commentators

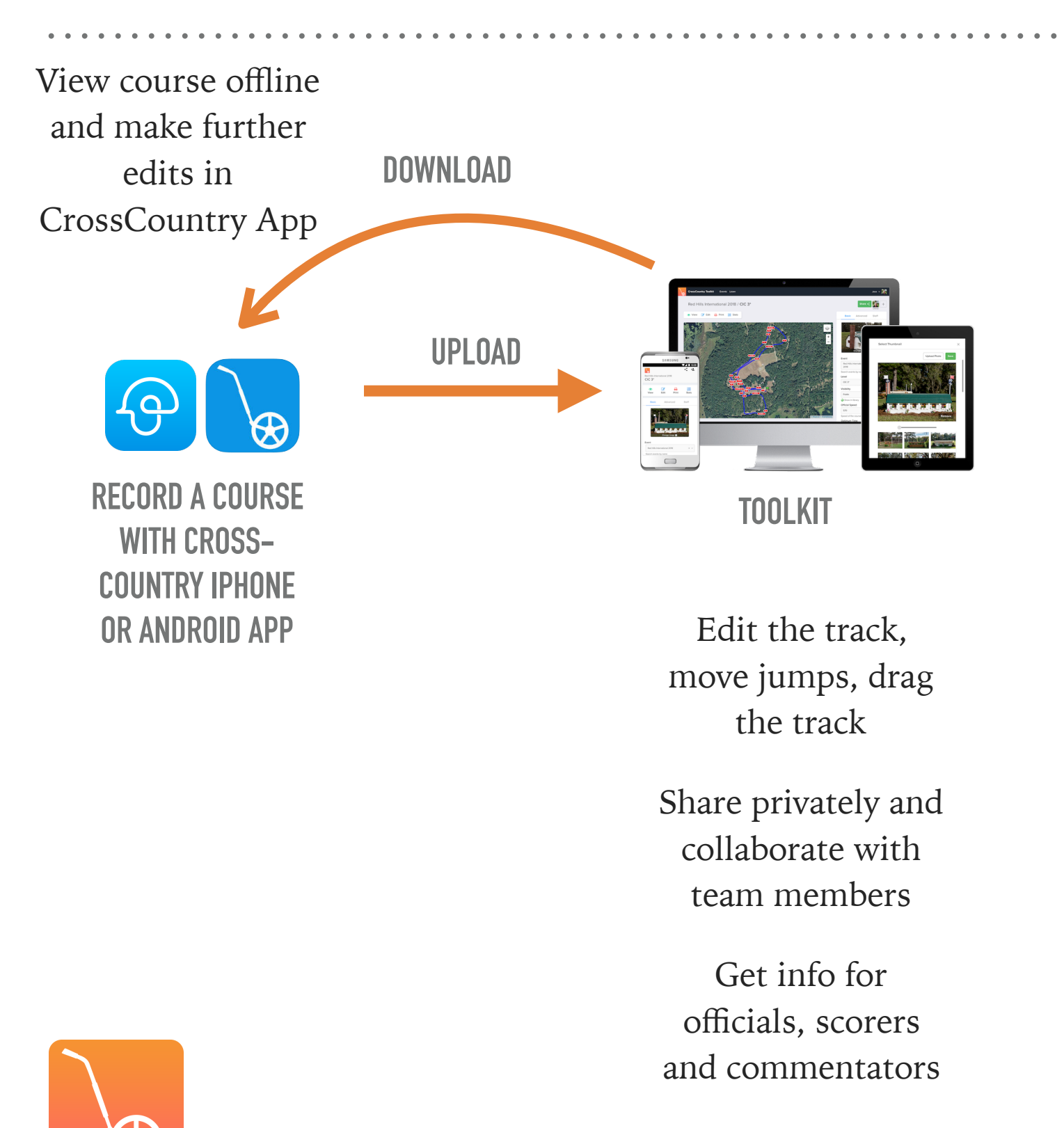

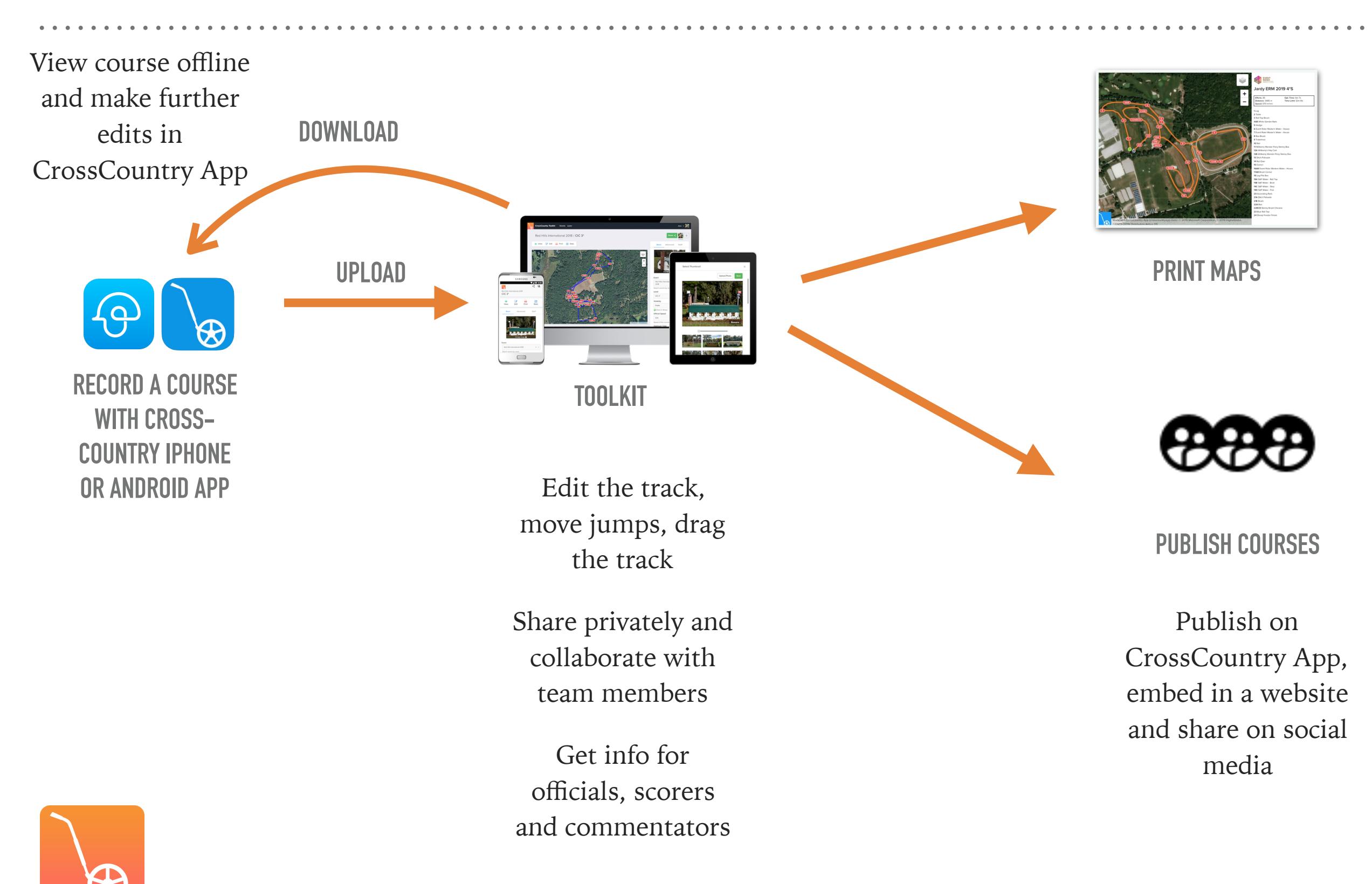

# **TOOLKIT DEMO**

**1. Editing Tools 2. Publishing a course 3. Printing maps**

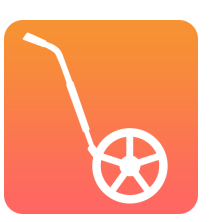

# **CREATE A COURSE**

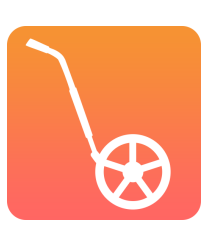

### **THERE ARE 3 WAYS TO CREATE A COURSE**

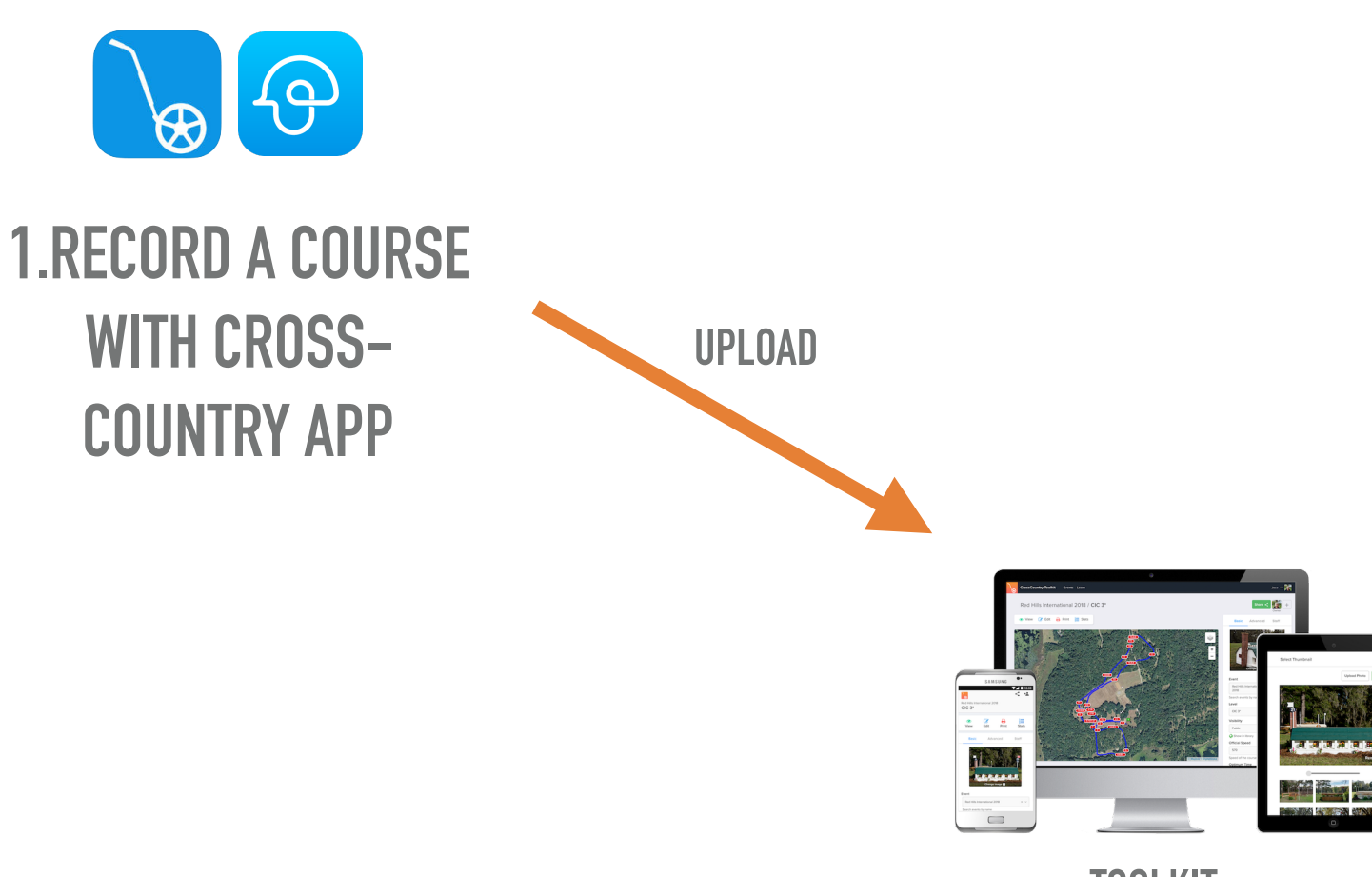

**TOOLKIT**

 $\mathbf{A}$  and  $\mathbf{A}$ 

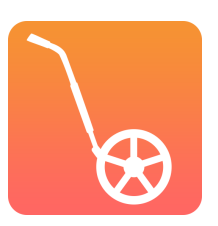

### **THERE ARE 3 WAYS TO CREATE A COURSE**

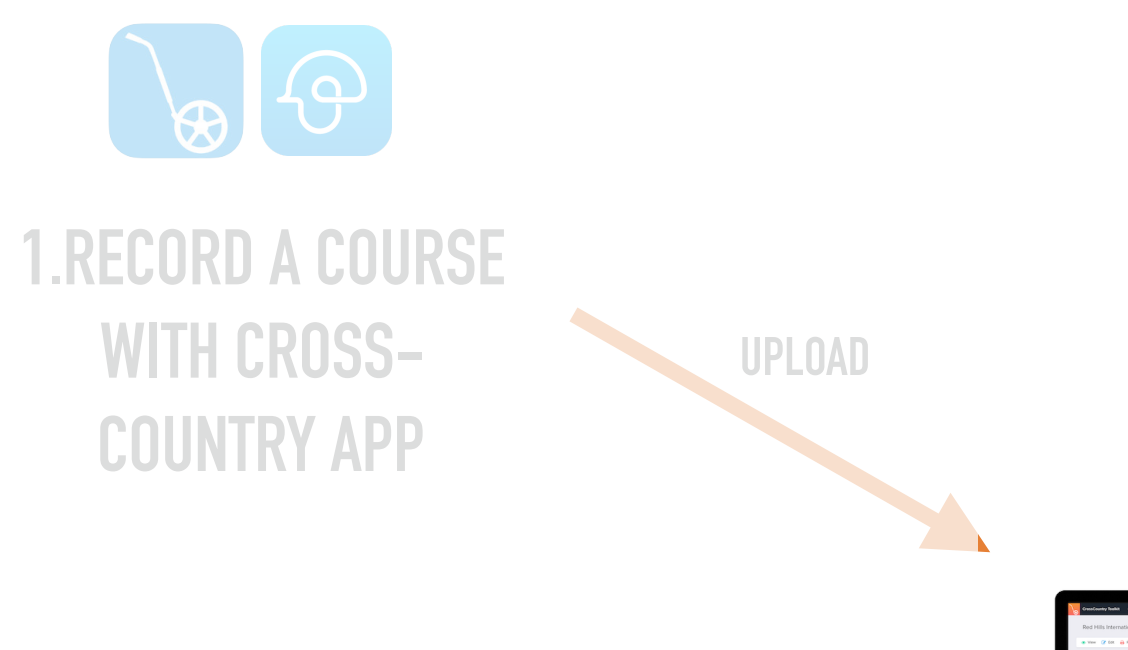

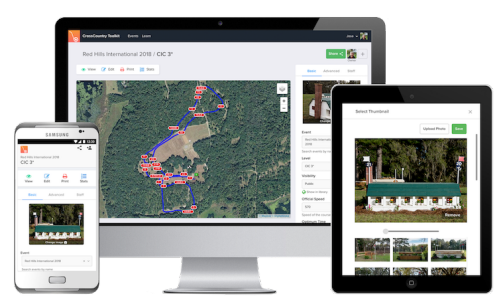

**TOOLKIT**

**2. DUPLICATE AN EXISTING COURSE IN THE TOOLKIT**

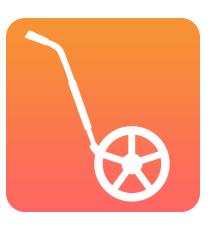

### **THERE ARE 3 WAYS TO CREATE A COURSE**

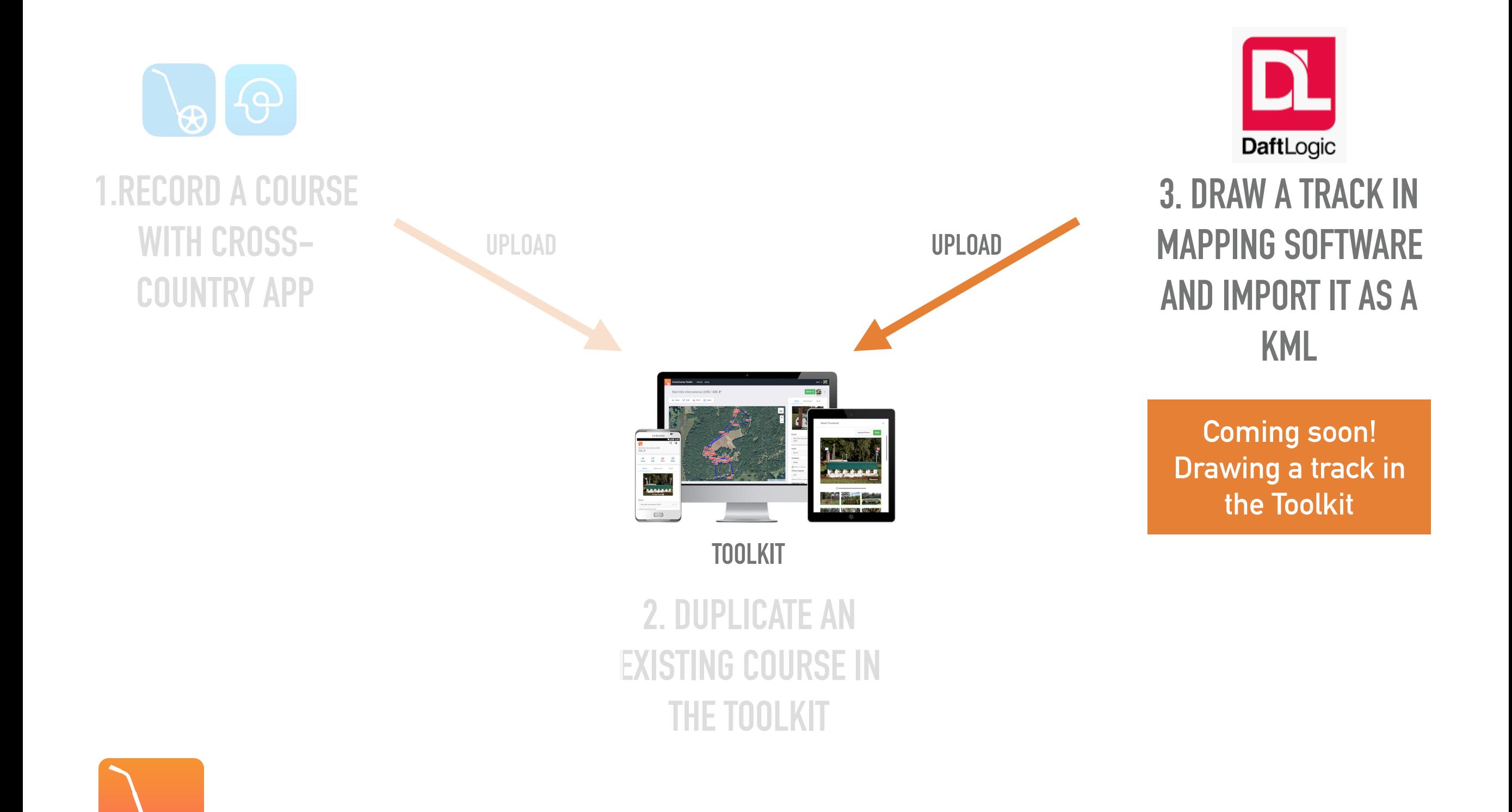

### **FIRST STEPS**

- ► Download CrossCountry App from the [Google Playstore](https://play.google.com/store/apps/details?id=com.crosscountryapp.mobile) or [Apple Appstore](https://apps.apple.com/au/app/crosscountry/id466312281?ign-mpt=uo=4) via this link [crosscountryapp.com/app](http://crosscountryapp.com/app)
- ➤ Open the Toolkit in the browser and create an account at [toolkit.crosscountryapp.com](http://www.toolkit.crosscountryapp.com)
- ➤ Log in to CrossCountry App

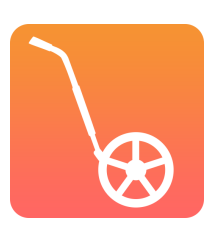

## **LOG IN & UPLOAD A COURSE**

### **CROSSCOUNTRY 2 (APPLE) CROSSCOUNTRY (ANDROID)**

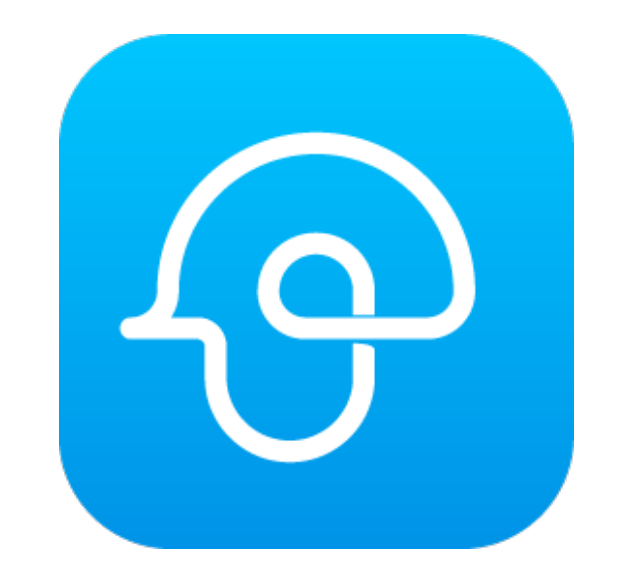

#### **LOGIN**

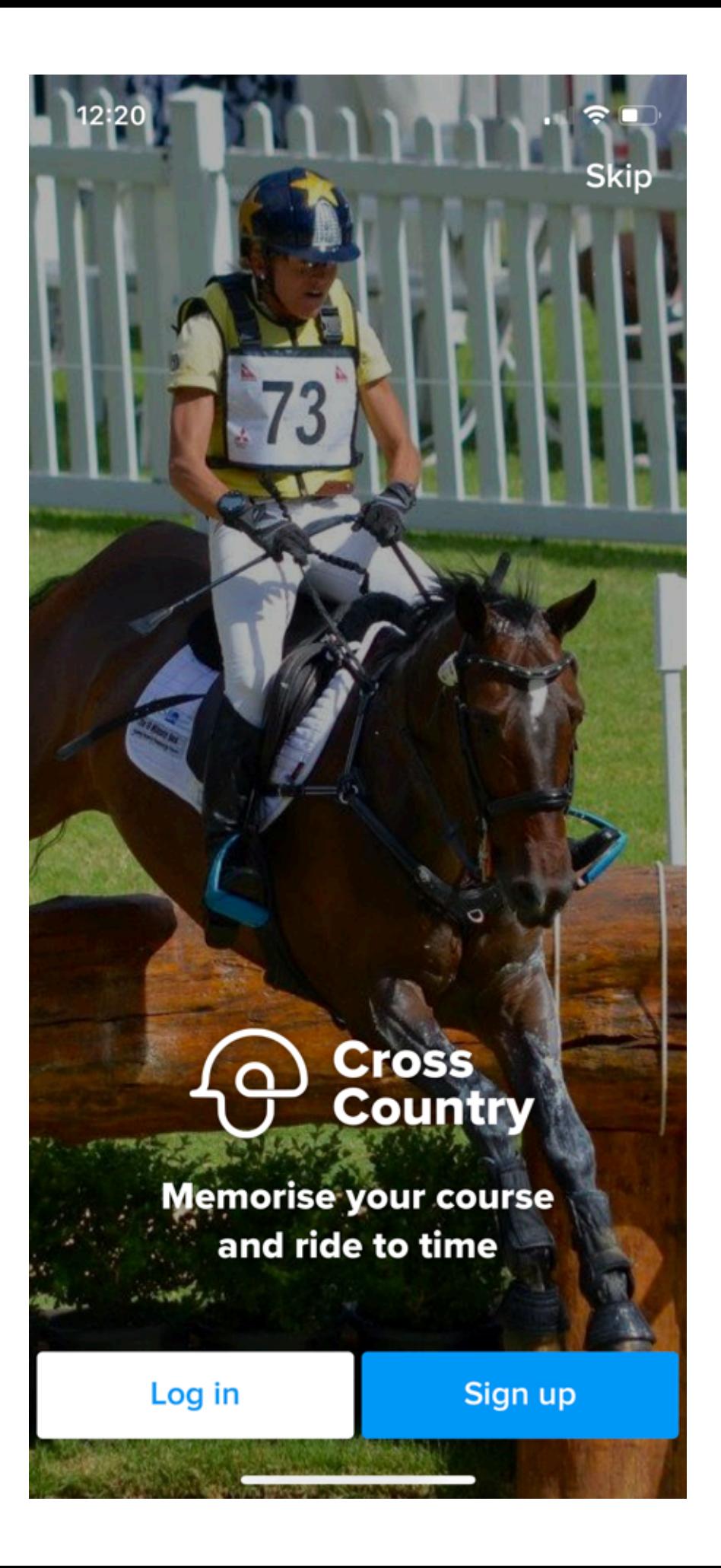

### **UPLOAD A COURSE**

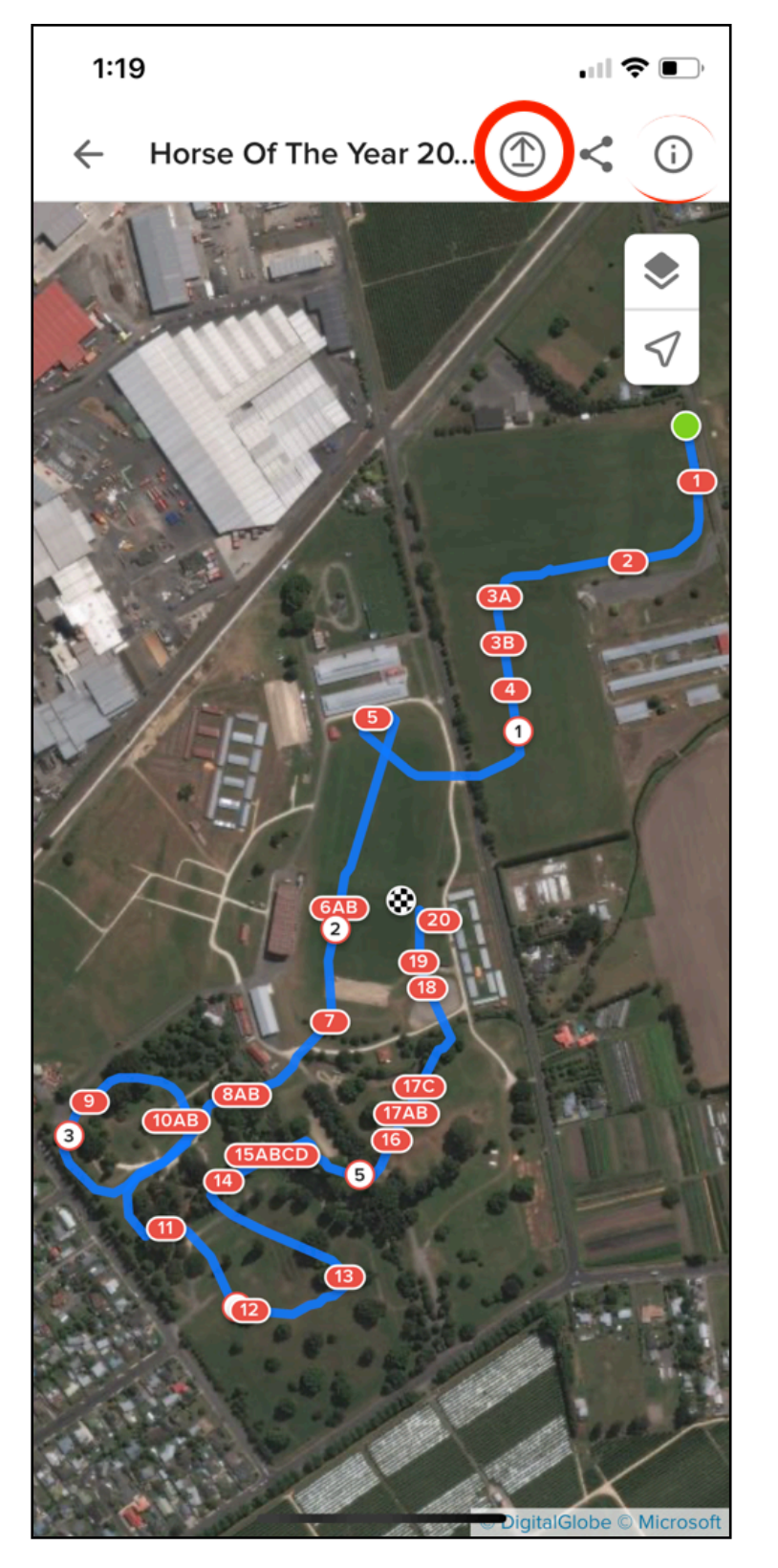

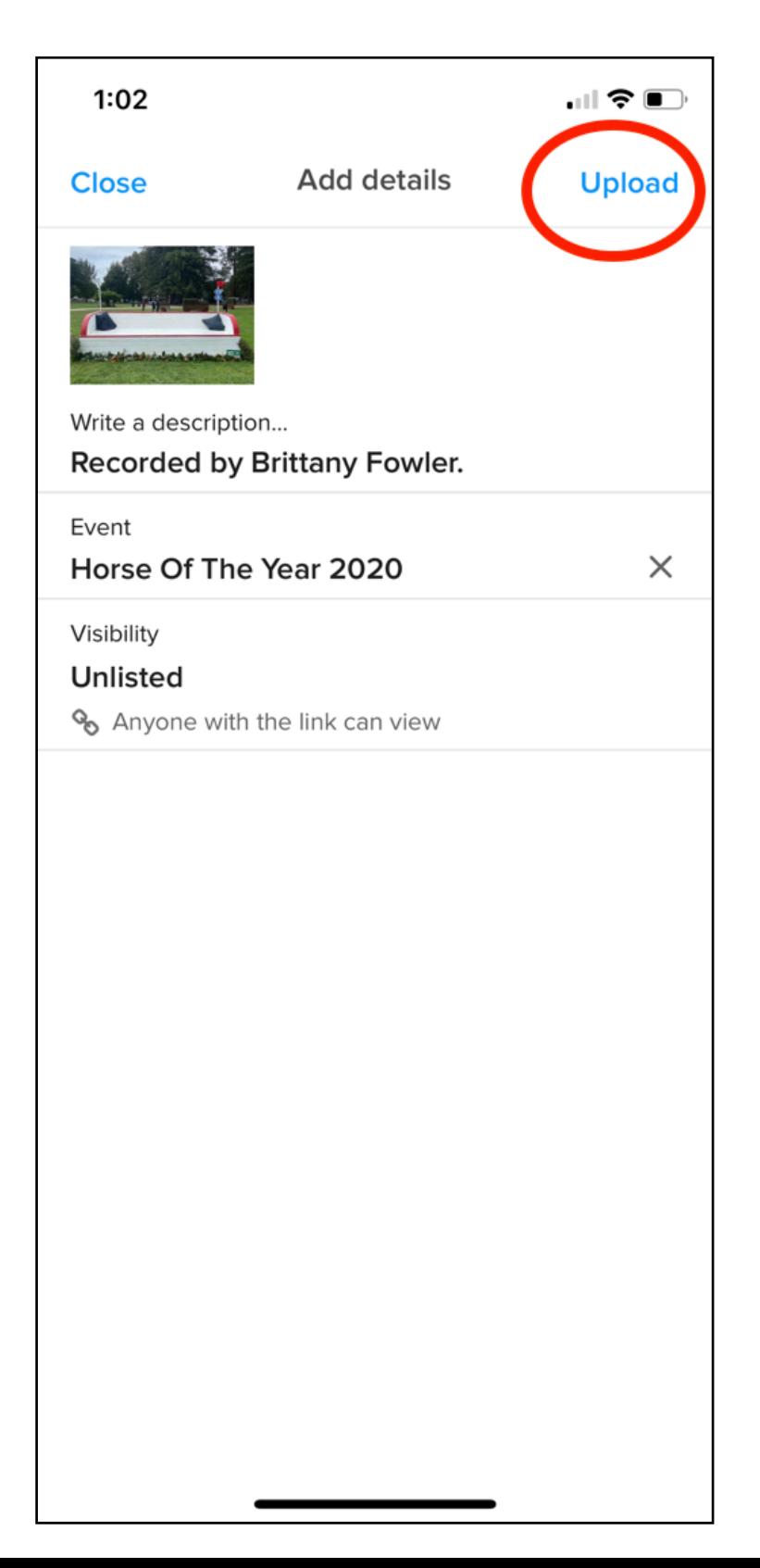

### **LOG IN & UPLOAD A COURSE CROSSCOUNTRY 1**

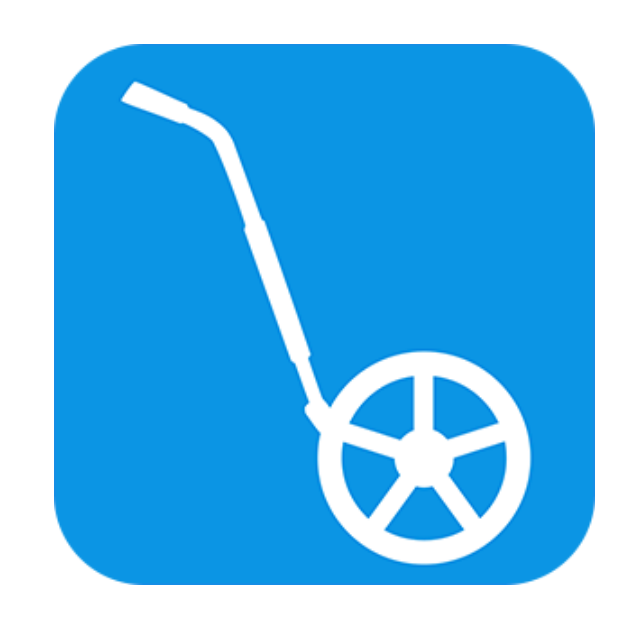

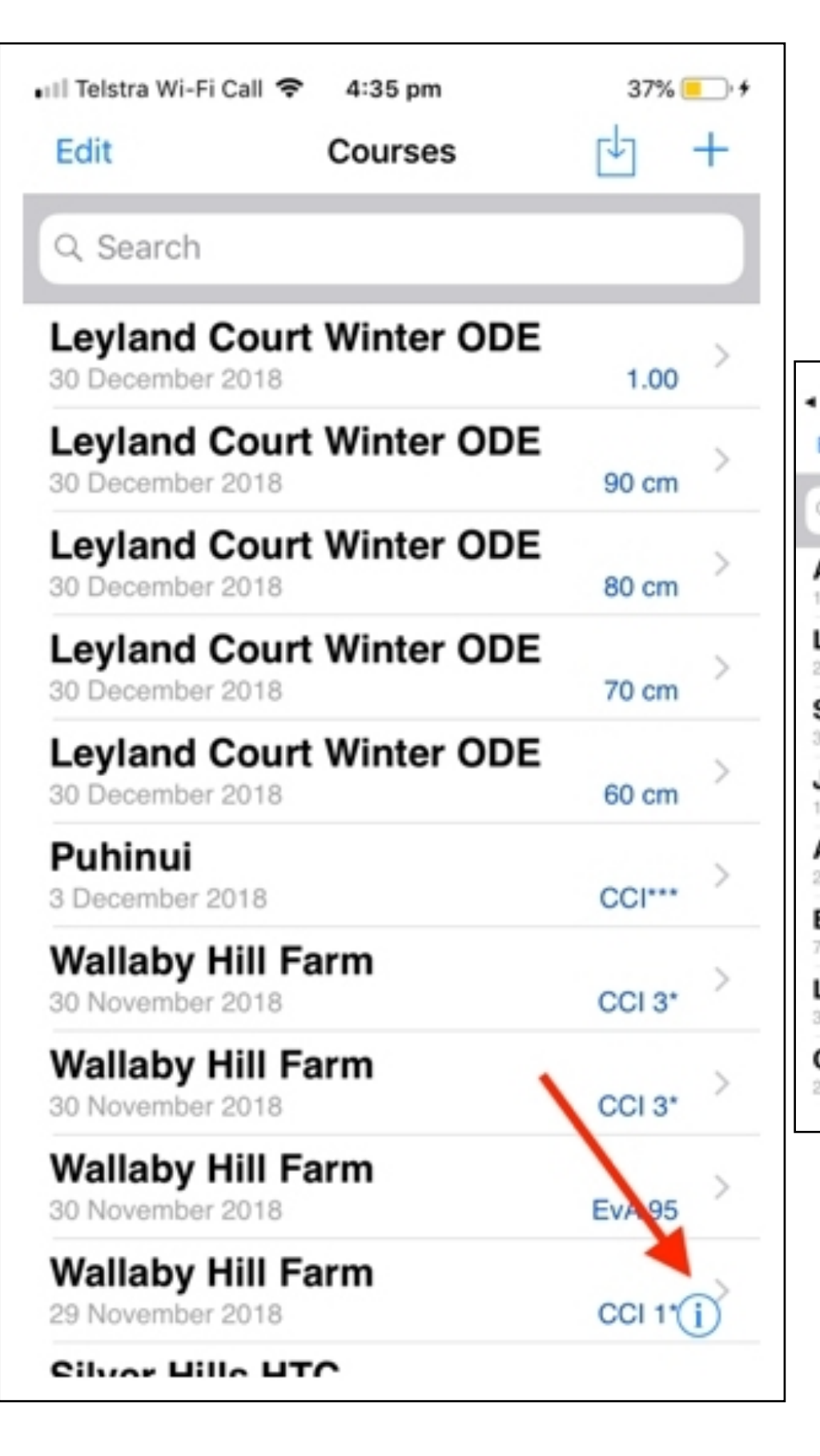

### **IPHONE AND IPAD - LOG IN**

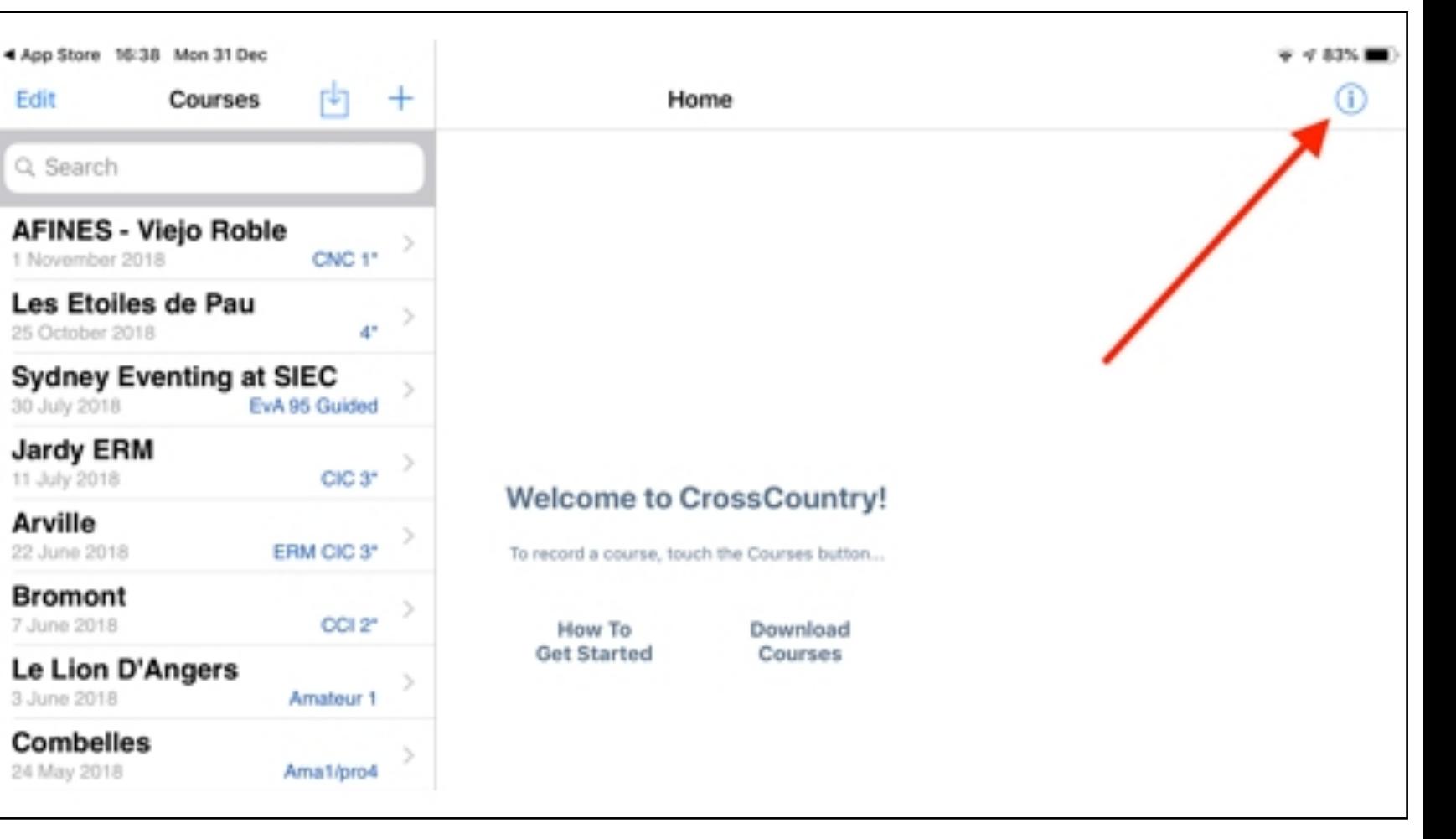

### **IPHONE AND IPAD - UPLOAD A COURSE**

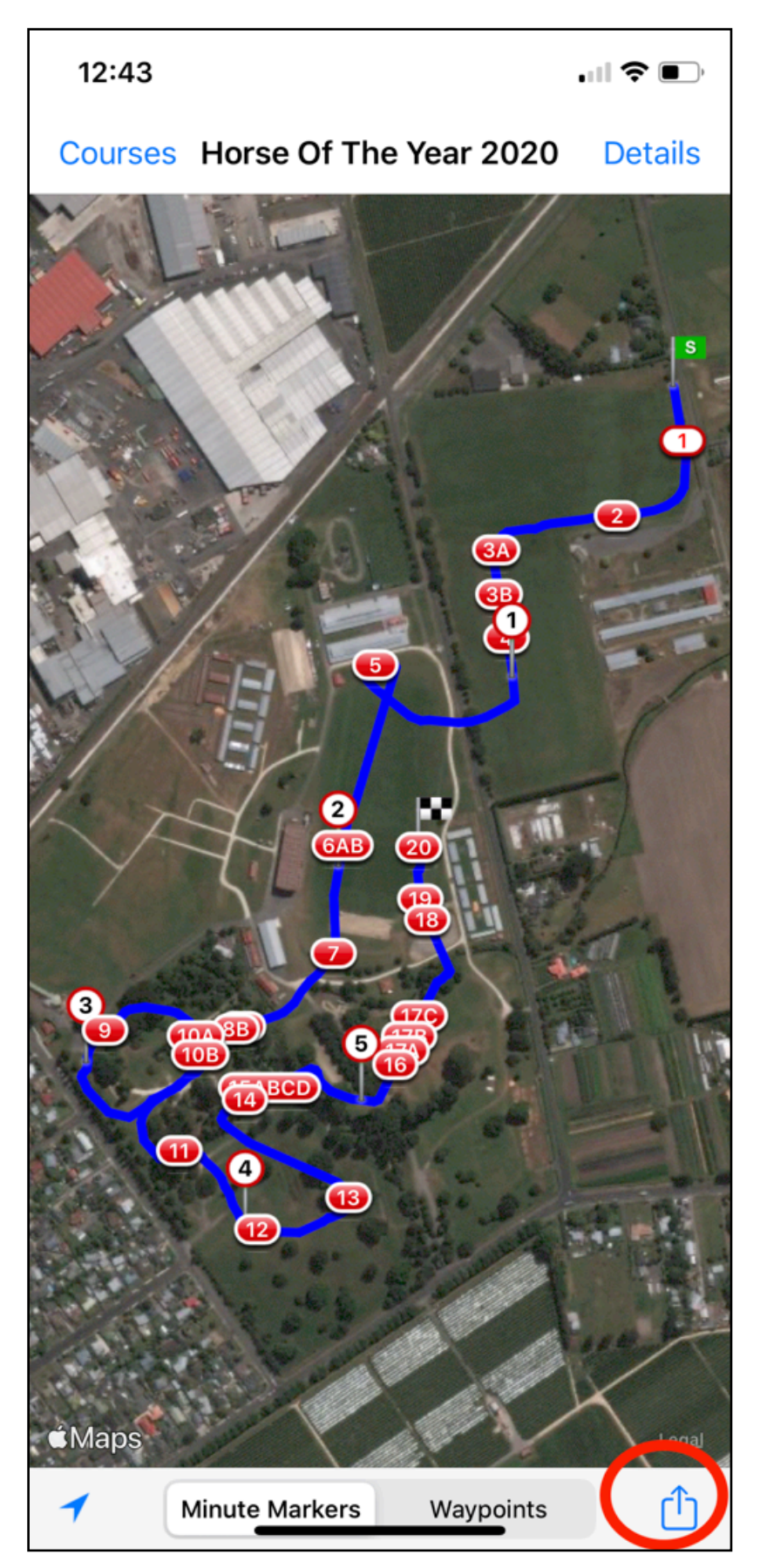

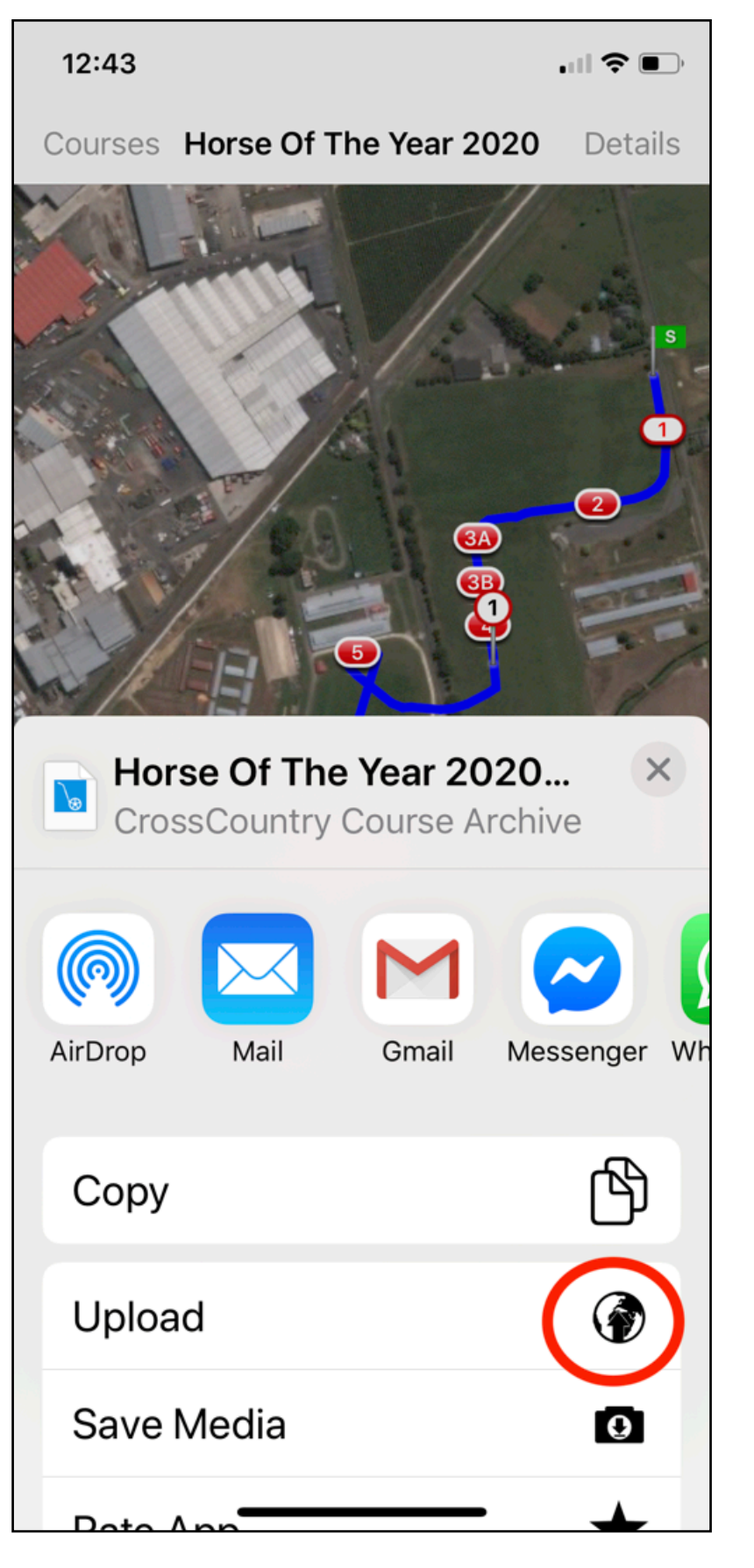

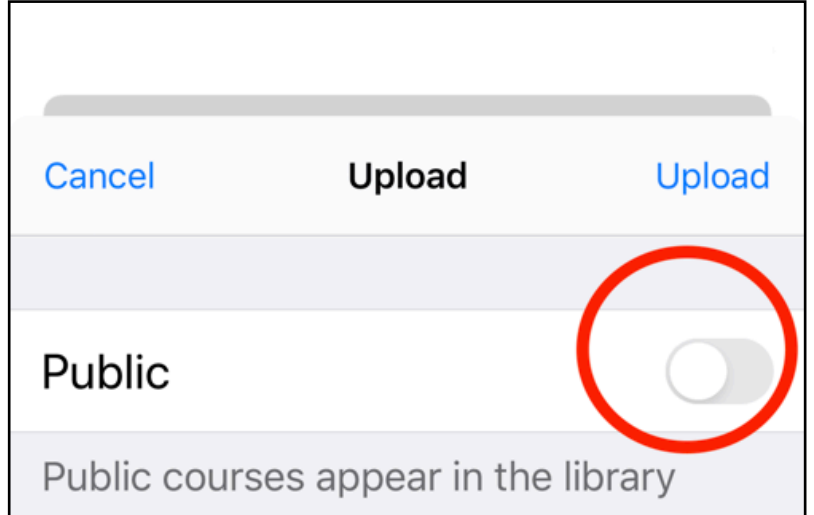

# **DUPLICATE A COURSE**

### **DOWNLOADING THE COURSE**

- ➤ On your phone
- ► Go to [toolkit.crosscountryapp.com](http://toolkit.crosscountryapp.com) in your browser
- ➤ Open the course
- ➤ Tap the download icon
- ➤ The updated course will download to your iPhone or Android in CrossCountry App

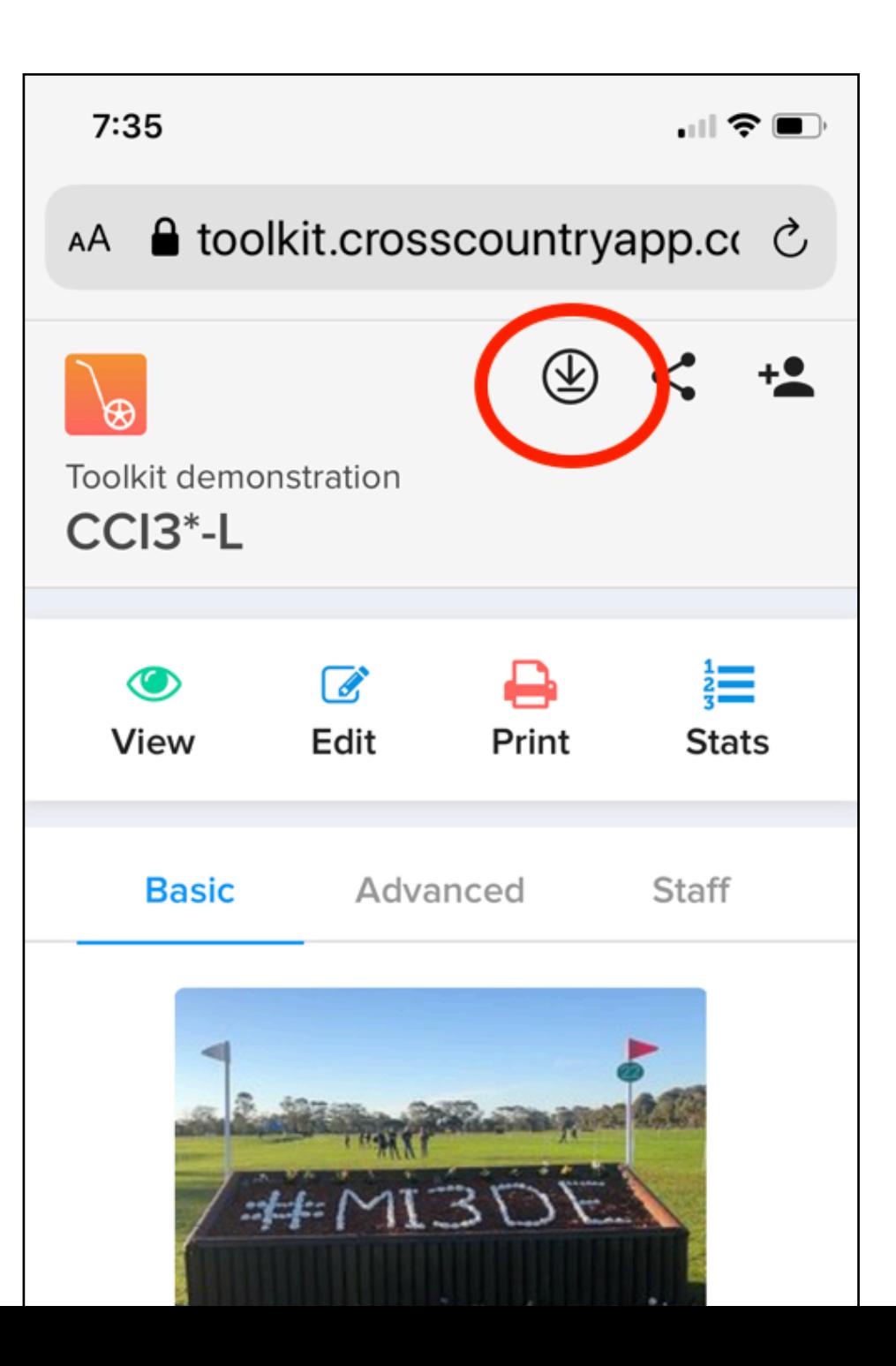

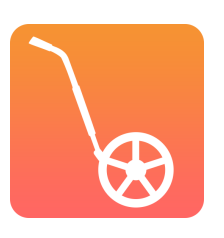

### **BENEFITS OF DIGITAL COURSE DESIGN**

- ➤ A single source reduces duplication of data
- ➤ Saves everyone time by automating print maps, fence lists
- ➤ Less risk of errors
- ➤ Easy to make changes and experiment
- ➤ Aids communication over long distances and takes out the guesswork
- ➤ Virtual guided course walks educate and help riders
- ➤ Promotes event and course designer profile

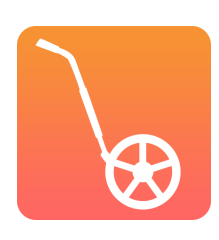

# **VISIT HELEARN HUB**

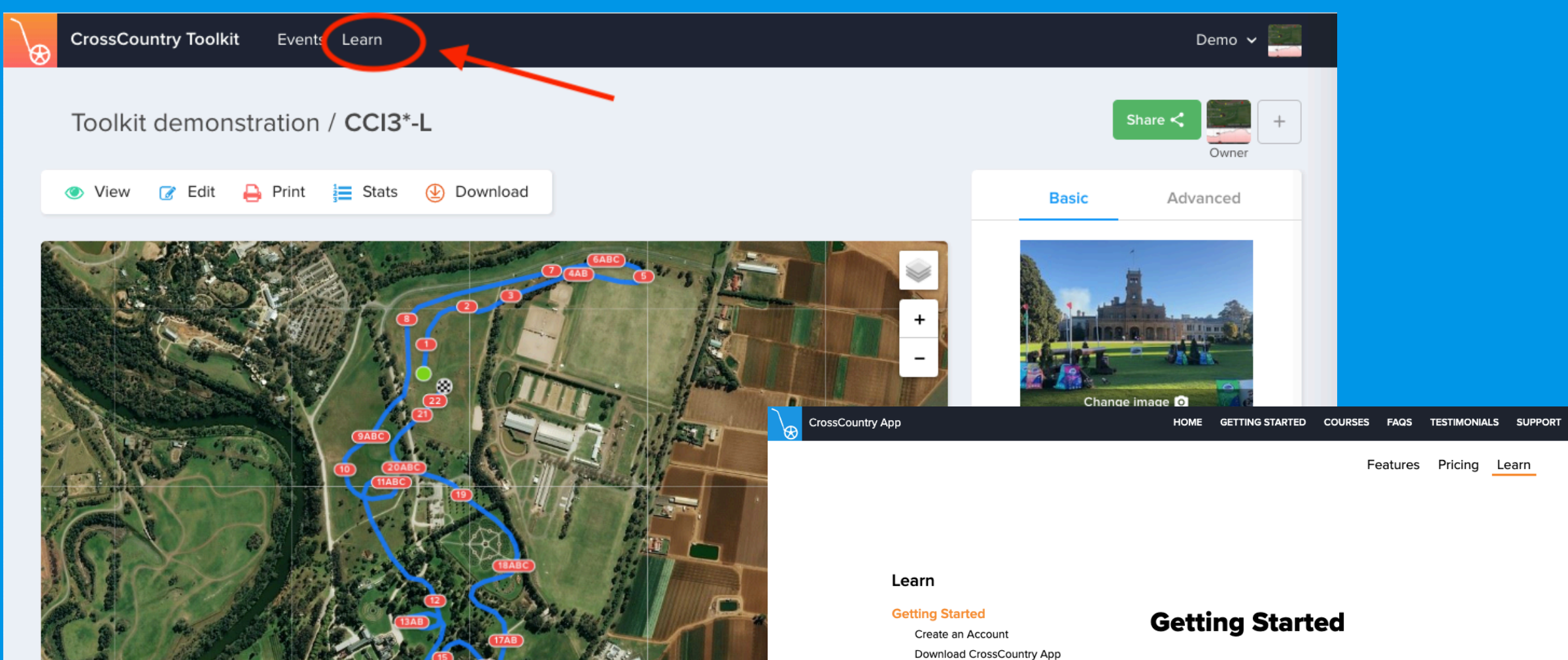

2020 Microsoft Corporation, 2020 DigitalGlobe

Welcome to the CrossCountry Toolkit Help.

Learn the basics with tutorials and step by step instructions.

There is advice on "best practice" for course designers and organisers to help you set up your projects and you can dive into more advanced features when you are ready.

TOOLKIT CONTACT US

**Go to Toolkit** 

#### Take a Tour

Log in on CrossCountry App

Statistics, Exporting & Elevation

Calculate Optimum Time

Make a course public

Keeping synchronised **Print Course Maps** Share & Collaborate

Create a Course

Edit a Course

**Efforts Count** 

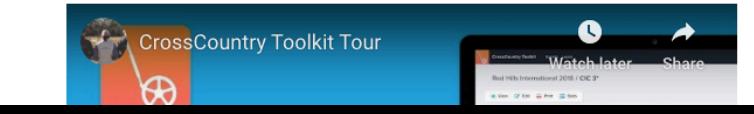

**QUESTION AND DISCUSSION TIME**